# 2

#### Installation

This chapter describes how to set up the main board hardware, including instructions on setting jumpers and connecting peripherals, switches, and indicators. Be sure to read all the safety precautions before you begin the installation proce-ME<br>
Installation<br>
This chapter describes how<br>
main board hardware, includi<br>
tions on setting jumpers and<br>
peripherals, switches, and in<br>
sure to read all the safety pr<br>
before you begin the installa<br>
dure.

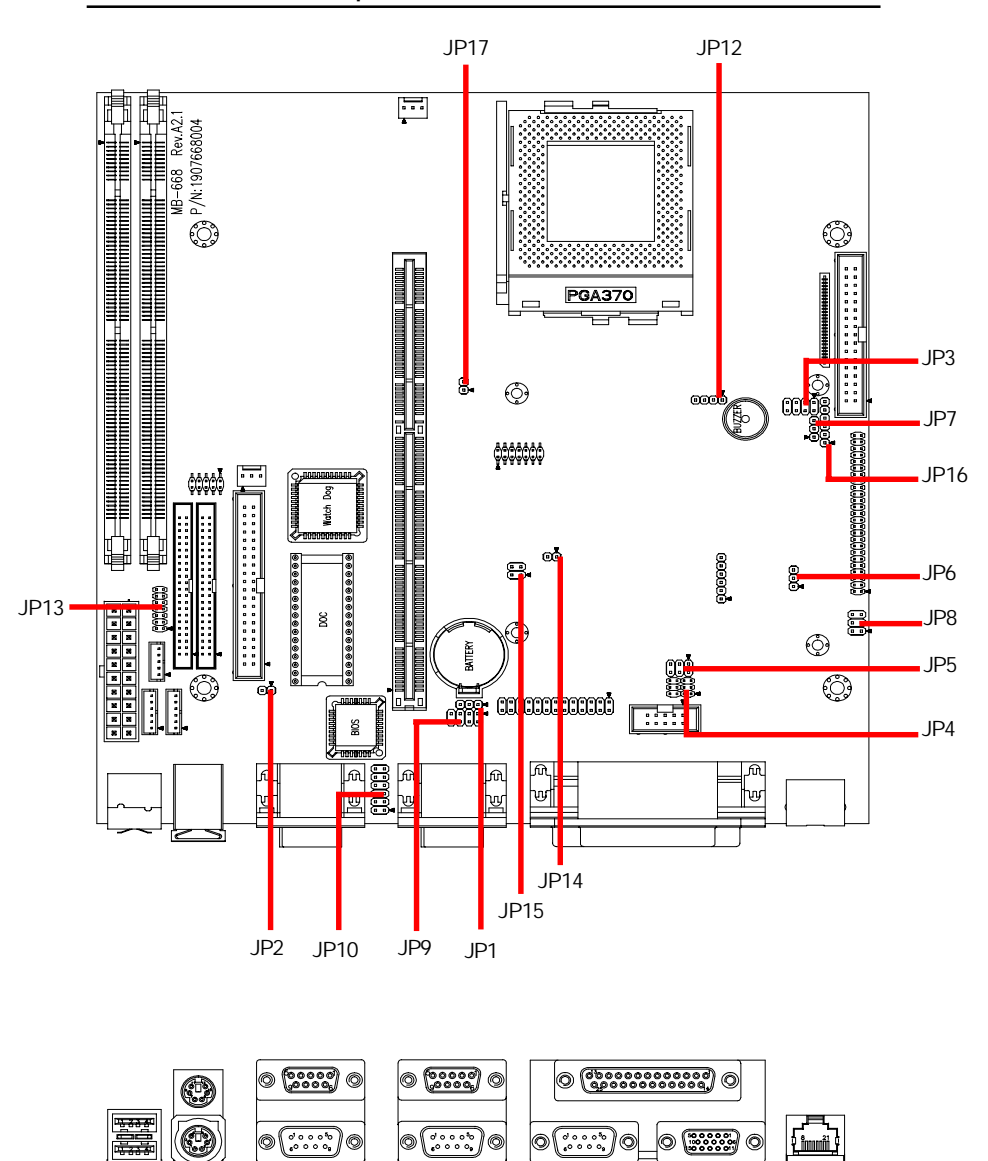

#### List of Jumpers

Jumpers allow users to manually customize system configurations to their suitable application needs.

The following chart consist the list of each jumper function:

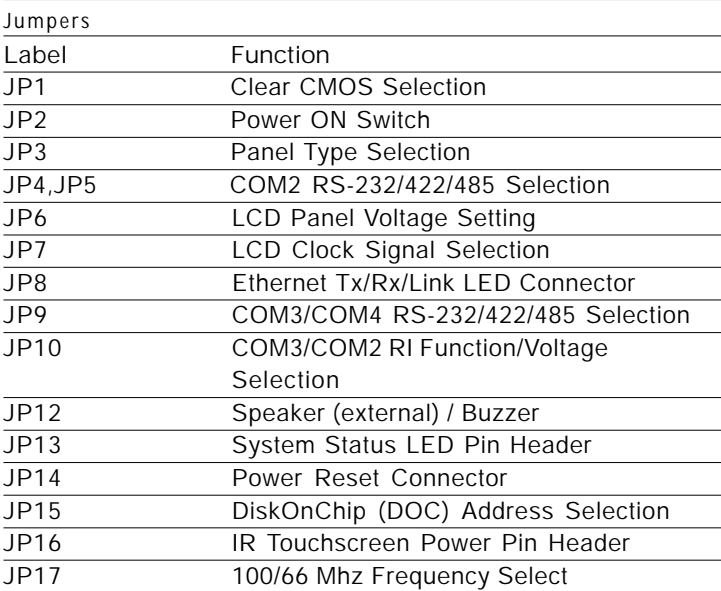

#### Location of Connectors

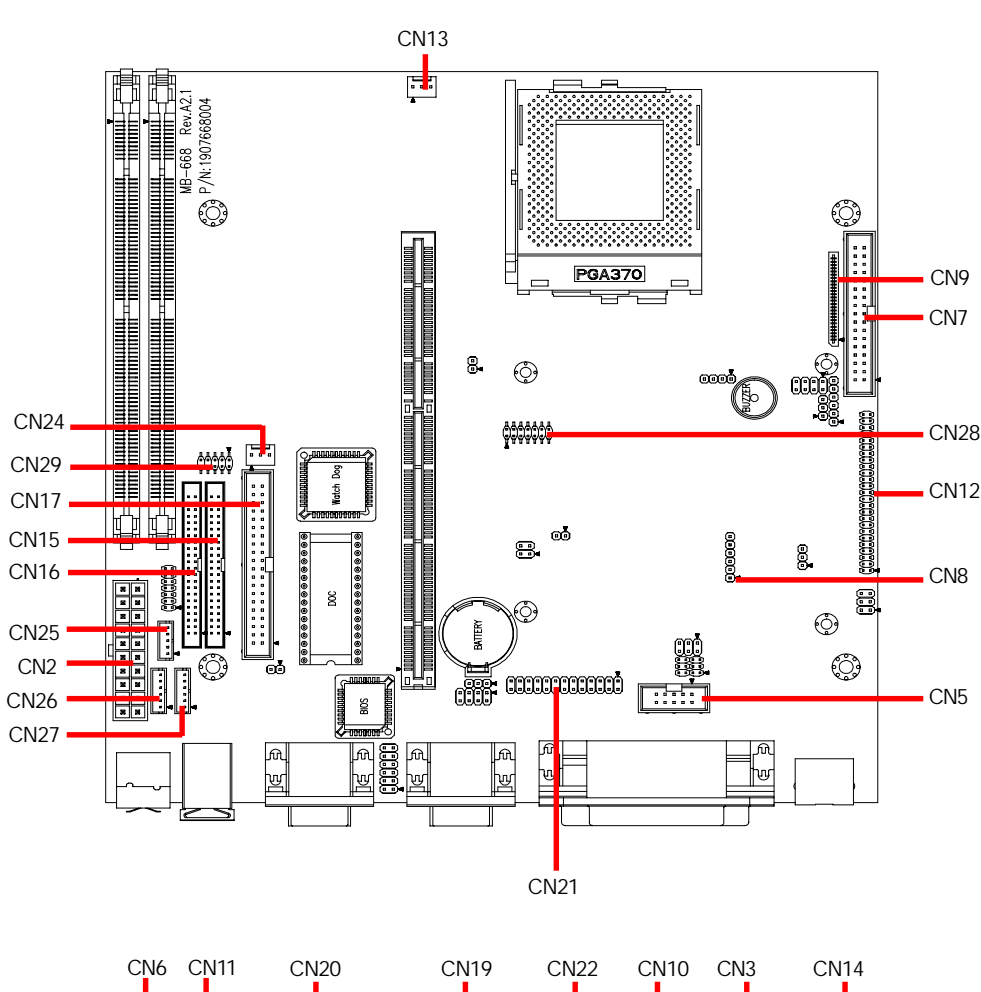

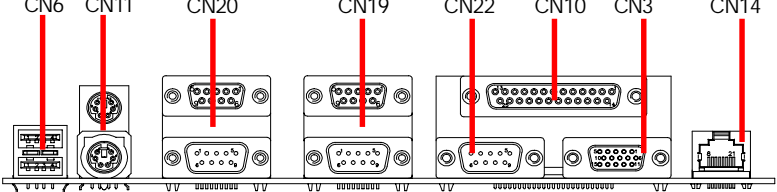

#### List of Connectors

Connectors on board access link to external devices such as hard disk drives, a keyboard, or floppy drives.

The following consist the list of each connector function:

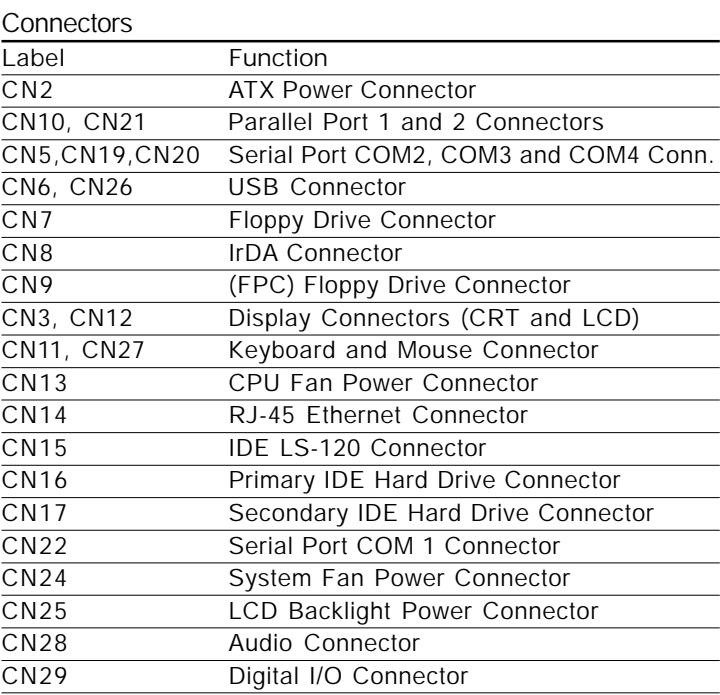

## Setting jumpers

You can configure your card to match the needs of your application by setting jumpers. A jumper is the simplest kind of electrical switch. It consists of two metal pins and a small metal clip (often protected by a plastic cover) that slides over the pins to connect them. To "close" a jumper you connect the pins with the clip. To "open" a jumper you remove the clip. Sometimes a jumper will have three pins, labeled 1, 2, and 3. In this case you would connect either pins 1 and 2 or 2 and 3.

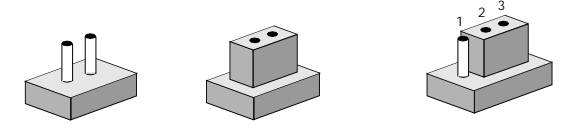

The jumper settings are schematically depicted in this manual as follows: Open Closed Closed 2-3

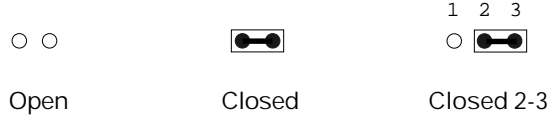

A pair of needle-nose pliers may be helpful when working with jumpers.

If you have any doubts about the best hardware configuration for your application, contact your local distributor or sales representative before you make any changes.

# CPU installing and upgrading

You can upgrade to a more powerful Celeron CPU at any time. Simply remove the old CPU, install the new one, and set the jumpers for the new CPU speed.

Warning! Always disconnect the power cord from your chassis when you are working on it. Do not make connections while the power is on as sensitive electronic components can be damaged by the sudden rush of power. Only experienced electronics personnel should open the system chassis.

Caution! Always ground yourself to remove any static charge before touching the system board. Modern electronic devices are very sensitive to static electric charges. Use a grounding wrist strap at all times. Place all electronic components on a static-dissipative surface or in a staticshielded bag when they are not in the chassis.

#### Install a CPU in the FC-370 socket

MB-668 Series provides a Flip-Chip (FC) socket for easy CPU installation.

- 1. Make sure the FC-370 socket lever is in the upright position. To raise the lever, pull it out to the side a little and raise it as far as it will go.
- 2. Place the CPU in the empty socket. Follow the instructions that came wth the CPU. If you have no instructions, do the following: Carefully align the CPU so it is parallel to the socket and the notch on the corner of the CPU corresponds with the notch on the inside of the socket. Gently slide the CPU in. It should insert easily. If it doesn't, pull the lever up a little more.

3. Press the lever down. The plate will slide forward. You will feel some resistance as the pressure starts to secure the CPU in the socket. This normal and won't damage the CPU.

When the CPU is installed, the lever should snap into place at the side of the socket.

Note: To remove a CPU, pull the lever out to the side a little and raise it as far as it will go. Lift the CPU chip out.

When you install a new CPU, be sure to adjust the board settings, such as CPU type and CPU clock. Improper settings may damage the CPU.

#### System Memory

The upper edge of the MB-668 contains two sockets for 168 pins dual inline memory module (DIMM). The socket uses 3.3 V unbuffered synchronous (SDRAM). DIMM is available in capacities of 16, 32, 64, 128, or 256 MB. The socket can be filled in the DIMM of any size, giving your SBC-658 single board computer between 16 and 512 MB of memory.

#### Supplementary information about DIMM

Your MB-668 can accept both regular and PC-100 SDRAM DIMM Module(with or without parity). The MB-668 can only accept PC-100 SDRAM DIMM Module.

Single-sided modules are typically 16 or 128 MB; double-sided modules are usually 32 or 256 MB.

#### Memory Installation Procedures

To install DIMM, first make sure the two handles of the DIMM socket are in the "open" position. i.e. The handles remain outward. Slowly slide the DIMM module along the plastic guides on both ends of the socket. Then press the DIMM module right down into the socket, until you hear a click. This is when the two handles have automatically locked the memory module into the correct position of the DIMM socket. (See Figure below) To take away the memory module, just push both handles outward, and the memory module will be ejected by the mechanism in the socket.

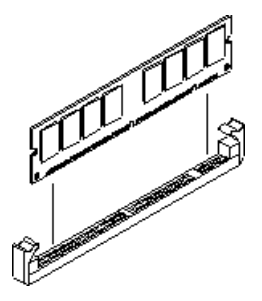

Safety precautions in setting up clear CMOS must be taken, always place jumper on protect mode. In clearing CMOS, place jumper for just a second (follow clear CMOS illustration) then, immediately return jumper to protect mode.

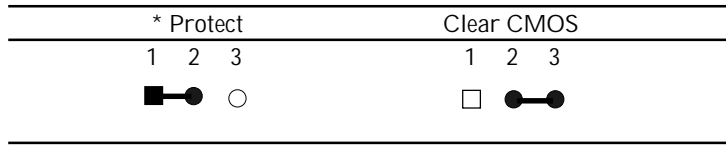

 $\overline{\phantom{a}}$  Default

#### COM2 RS-232/422/485 Selection (JP4,JP5)

JP4 and JP5 provides the user easy accessibility in manually setting RS-232/422/485 in COM2 configuration. Just follow the illustration for both JP4 and JP5 shown below:

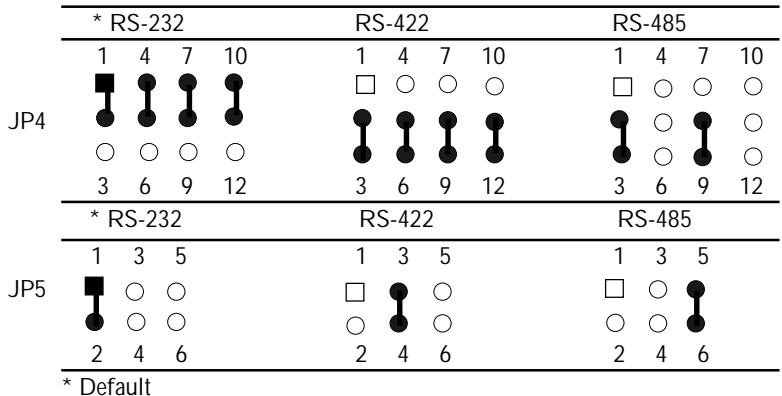

# LCD Panel Voltage Setting (JP6)

The LCD panel driving voltage is set by using JP6 jumper settings illustrated as follows:

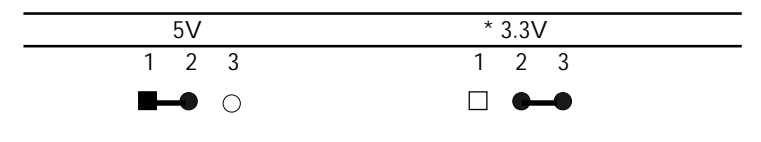

\* Default

#### LCD Clock Signal Selection (JP7)

The LCD clock control signal is set by using JP7 jumper settings illustrated as follows:

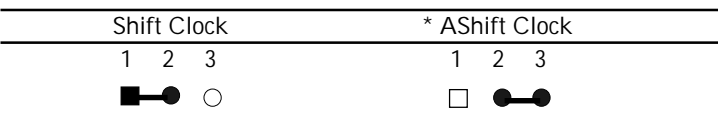

\* Default

#### Ethernet Tx/Rx/Link LED Connector (JP8)

With ethernet Tx/Rx/Link LED indicator, the ethernet status can be trace up through LED indicator readings. The pin definitions are listed as follows:

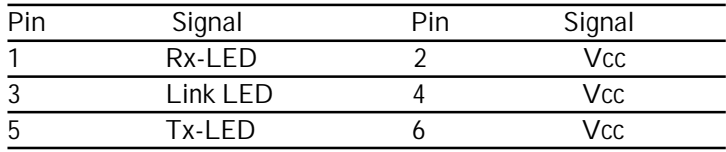

#### COM3/COM4 RS-232/422/485 Selection (JP9)

By manually setting JP9, configurations for COM3/COM4 can be set corresponding with RS-232/422/485 selection. Please see illustration as follows:

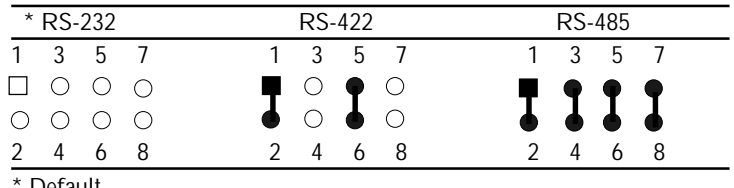

\* Default

# COM3/COM2 RI Function/Voltage Selection (JP10)

RI function or voltage selection configurations for COM3/COM2 can be set manually through jumper JP10. Jumper settings are illustrated as follows:

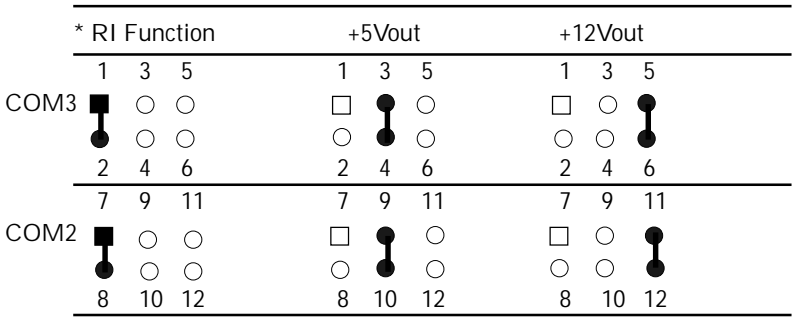

\* Default

# Speaker/Buzzer (JP12)

This onboard jumper provides users easy manual settings for on board buzzer and external speaker. By just following the illustration of the settings below:

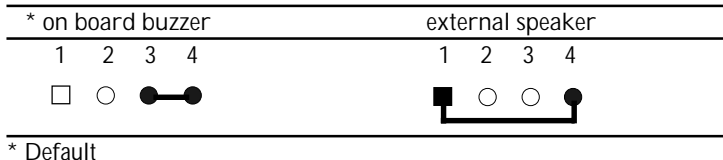

#### System Status LED Pin Header (JP13)

LED indicator for system status, it serves as an early warning indicator and as well as a quick troubleshooting indicator. Just follow the pin definition for each 7 LEDs illustrated below:

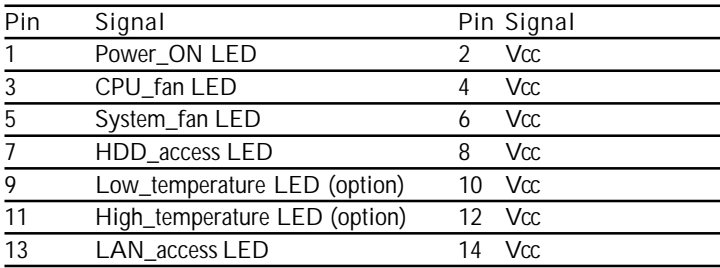

The DiskOnChip 2000 family of products provides a single chip solid-state flash disk in a standard 32-pin DIP package. The DiskOnChip 2000 is a solid-state disk with no moving parts, resulting in a significant reduction in power consumption and an increase in reliability. The DiskOnChip is a small plug and play Flash disk. It is easy to use. And it saves integration overhead.

The DiskOnChip 2000 family of products is available in capacities ranging from 16MB up to 288MB, unformatted. In order to manage the disk, the DiskOnChip 2000 includes the TrueFFS, M-Systems Flash File System proprietary software. The DiskOnChip 2000 package is pin-to-pin compatible with a standard 32-pin EPROM device.

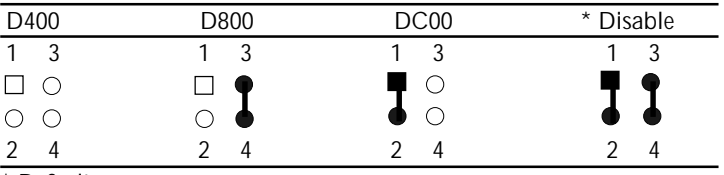

\* Default

#### IR Touch Screen Power Pin Header (JP16)

This plug in jumper connection provides quick installation for the optional use of IR touch screen on display panels. Just refer to the pin definitions below:

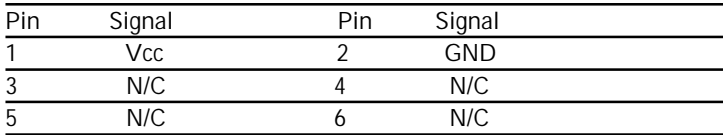

#### 100/66 Mhz Frequency Selection (JP17)

The end user can manually select the operating frequency with the use of jumper JP17. Illustrated setting as follows:

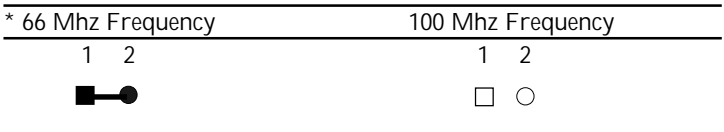

\* Default

Note:

FC-PGA CPUs' frequency ratio are pre-locked within the CPUs. These CPUs run at fixed speed (frequency) regardless of the configurations listed above. If the CPU you are using requires a ratio higher than 5.5X, it is most likely pre-locked. This table is provided for those who are using older PPGA Celeron processors that do not have pre-locked multiplier.

#### ATX Power Connector (CN2)

For ease and reliability, a standard 20-pin ATX power supply connector is onboard. Which also provide positive plugging through it's guided and locking mechanism. Pin definitions as follows:

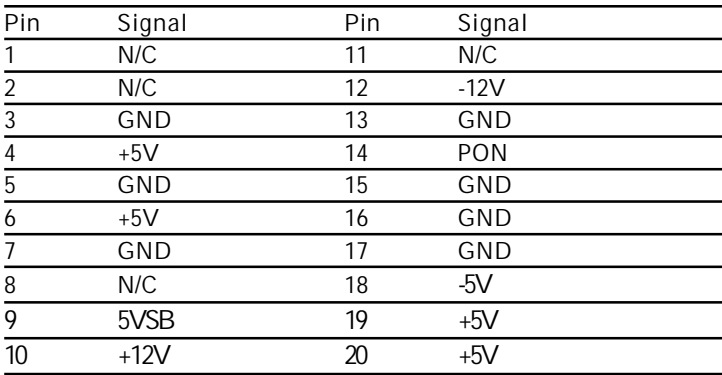

# Parallel Port 1 Connector (CN10) and Parallel Port 2 Connector (CN21)

The mainboard is designed to support two parallel ports. Port 1 connector (CN10) also designated as LPT1 is a standard 25-pin D-sub connector specially prepared for external interface. And port 2 connector (CN21) designated as LPT2 in the form of a 13x2 pin header connector for embedded connection purposes. Both can be enabled and disabled in the BIOS system setup. For example if LPT1 is disabled, LPT2 or LPT3 is enabled. And if LPT2 is disabled, LPT1or LPT3 is enabled. The pin definitions for both CN10 and CN21 are listed as follows: ( Please turn to next page).

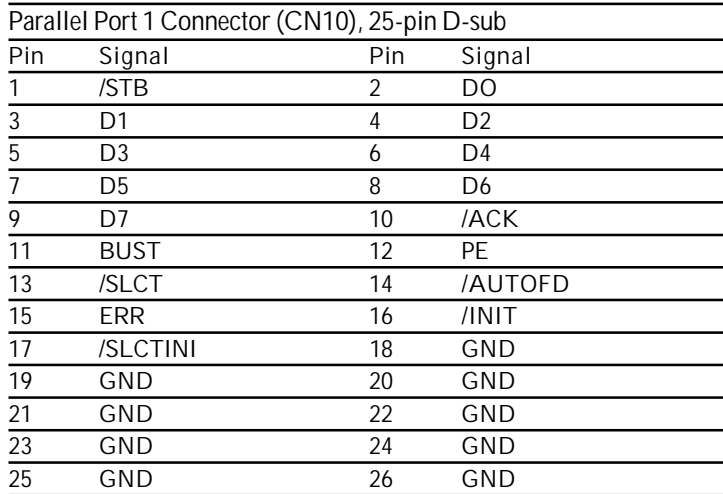

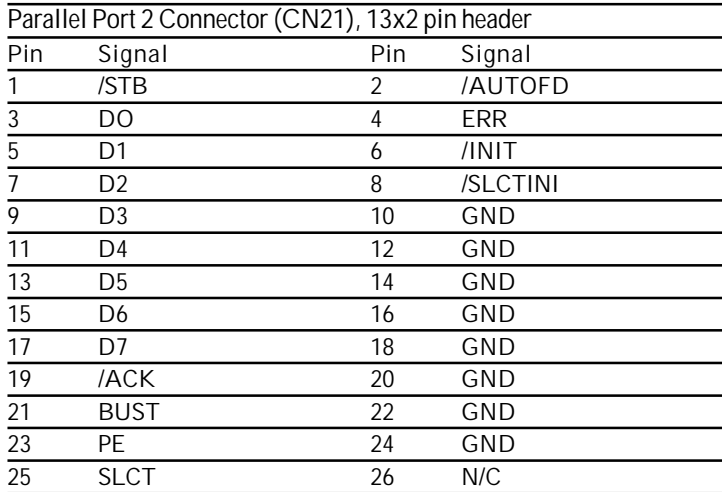

# Serial Port COM2, COM3 and COM4 Connectors (CN5), (CN19) and (CN20)

The availability of this interface allows connection of serial devices such as mouse, printer, etc.. Pin definitions as follows:

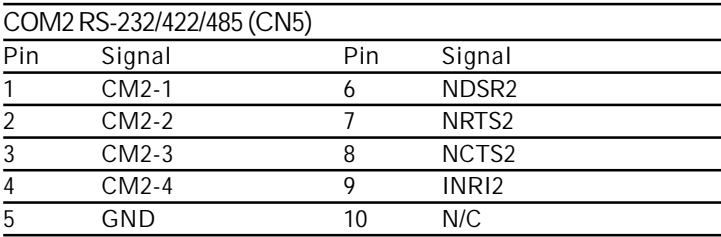

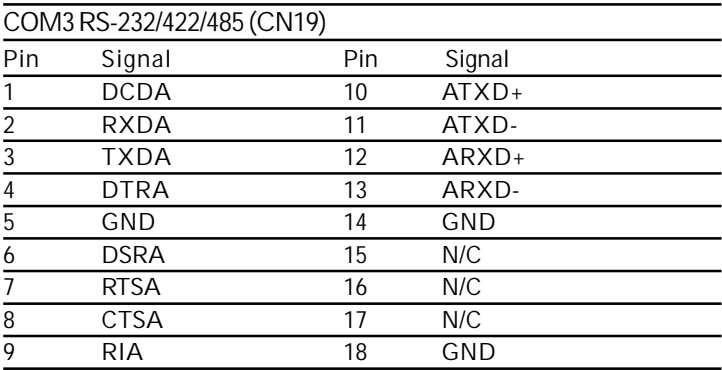

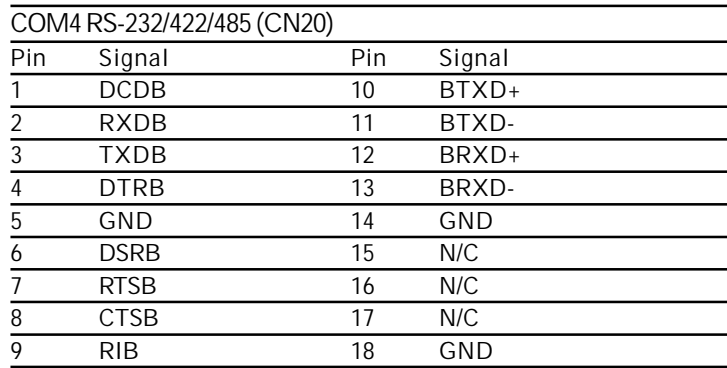

#### USB Connector (CN6) and (CN26)

MB-668 is equipped with a dual port USB onboard connector. It acquires the new generation of plug and play ( Hot Plugging ) feature, for both low speed and high speed devices. It could also be expanded up to 127 connections through USB hub. CN26 can be disabled in the BIOS system setup. Refer pin definitions as follows:

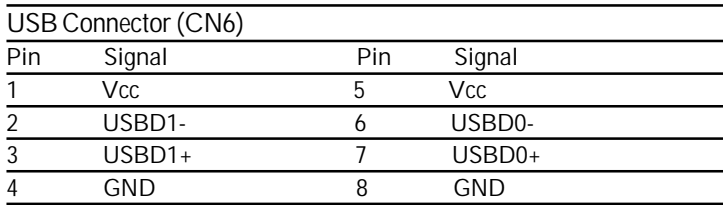

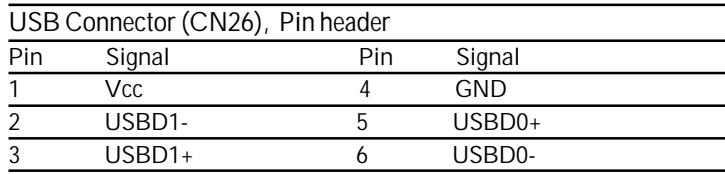

#### Floppy drive connector (CN7), FPC (CN9)

You can attach up to two floppy drives to the mainboard controller. You can use any combination of 5¼" (360 KB and 1.2 MB) and/or 3½" (720 KB, 1.44 MB, and 2.88 MB) drives.

A 34-pin daisy chain drive connector cable for (CN7) is required for a dual-drive system. On one end of the cable is a 34-pin flat cable connector. On the other end are two sets of floppy disk drive connectors. Each set consists of a 34-pin flat-cable connector (usually used for 3½" drives) and a printed-circuit board connector (usually used for 5¼" drives). Plus an additional Flexible Printed Circuit (FPC) connector (CN9), extra drive means extra memory for your system. An ideal way for cost effective design.

Wire number 1 on the cable is normally red or blue, and the other wires are usually gray.

#### Connecting the floppy drive

1. Plug the 34-pin flat-cable connector into CN7. Make sure that the red or blue wire corresponds to pin 1 on the connector. No worries for CN9 FPC connector, it's guided design for error free connection.

2. Attach the appropriate connector on the other end of the cable to the floppy drive(s). You can use only one connector in the set. The set on the end (after the twist in the cable) connects to the A: drive. The set in the middle connects to the B: drive.

3. If you are connecting a 5¼" floppy drive, line up the slot in the printed circuit board with the blocked-off part of the cable connector.

If you are connecting a 3½" floppy drive, you may have trouble determining which pin is pin number 1. Look for a number printed on the circuit board indicating pin number 1. Also, the connector on the floppy drive connector may have a slot. When the slot is up, pin number 1 should be on the right. Check the documentation that came with the drive for more information. If you desire, connect the B: drive to the connectors in the middle of the cable as described above.

Please refer to the pin definitions on the next page.

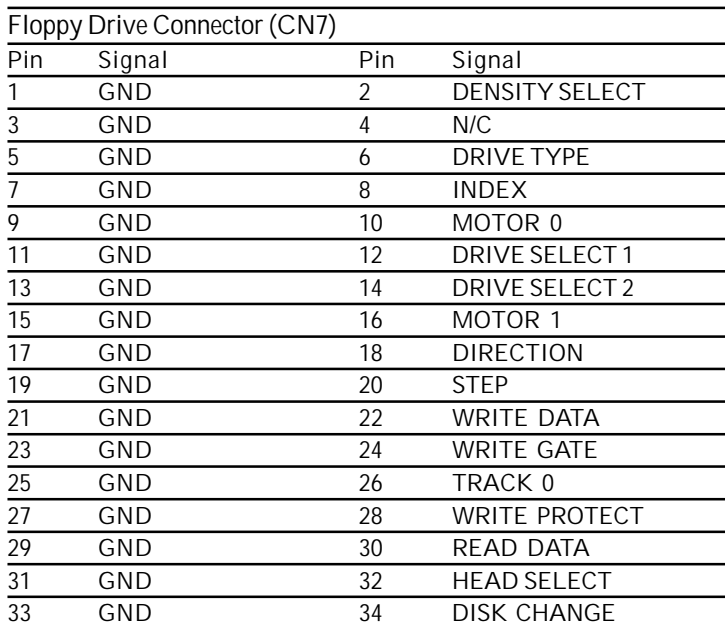

Note: Please refer to the next page for (CN9) pin definitions.

#### IrDA Connector (CN8)

How to install infrared module:

- 1.) Plug infrared module into IrDA connector. Caution must be taken with the connector's orientation before plugging into IrDA connector.
- 2.) Enable infrared function in the BIOS system setup.

#### IrDA connector pin definitions:

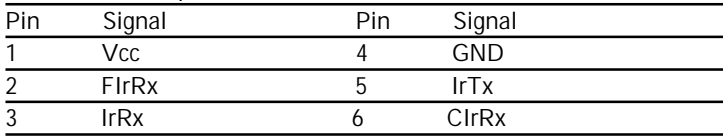

# (FPC) Floppy Drive Connector (CN9)

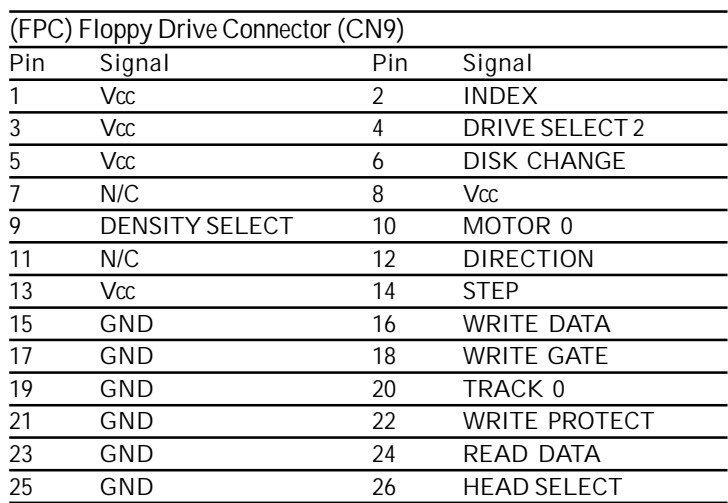

#### Display Connectors (CN3) and (CN12)

The MB-668's PCI SVGA interface can drive conventional CRT displays and is capable of driving a wide range of flat panel displays, including electroluminescent (EL), gas plasma, passive LCD, and active LCD displays. The board has two connectors to support these displays, one for standard CRT VGA monitors and one for flat panel displays. ( See pin definitions, next page ).

#### VGA Display Connector (CN3)

A standard conventional D-sub connector is equipped to interface with conventional CRT displays. Refer to pin definitions as follows:

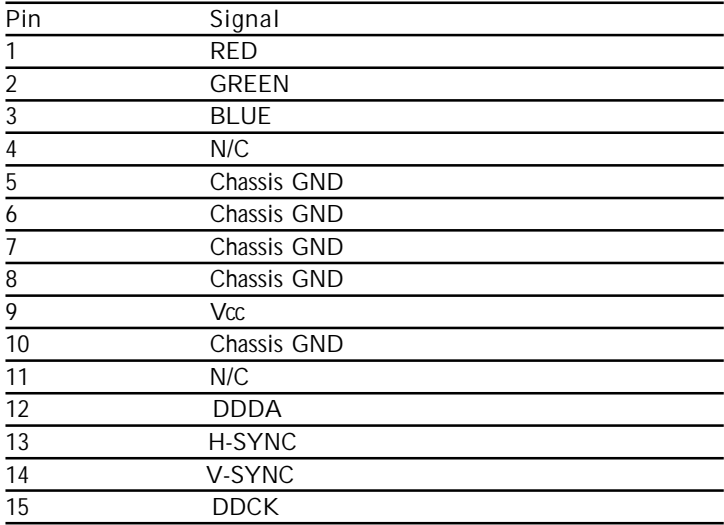

#### LCD display connector (CN12)

CN12 is a 50-pin, dual-in-line header used for flat panel displays.

When the MB-668's power is applied, the control signal is low until just after the relevant flat panel signals are present.

Configuration of the VGA interface is done completely via the software utility. You do not have to set any jumpers.

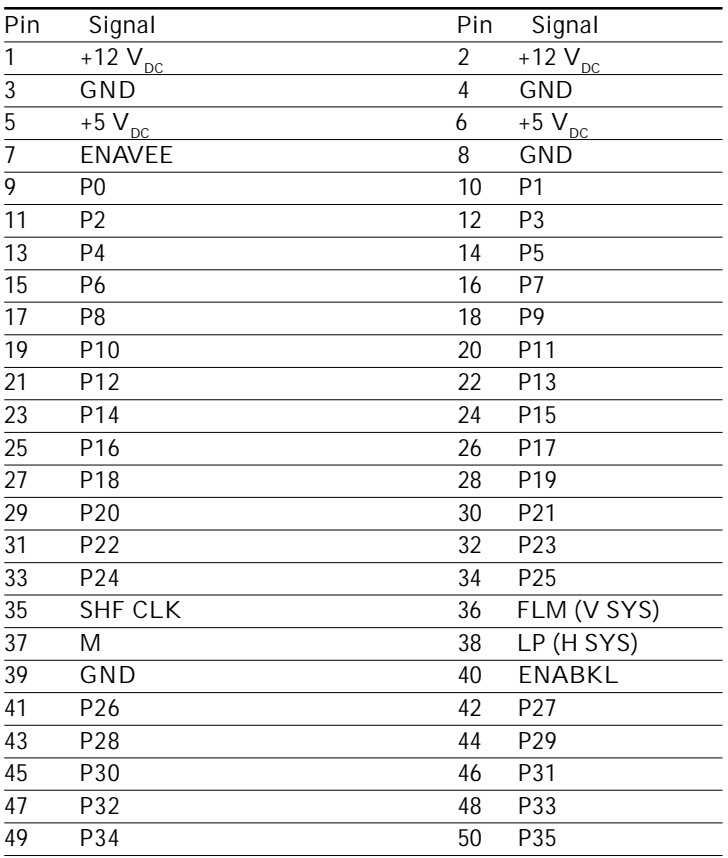

# Keyboard and Mouse Connector (CN11) and (CN27)

The MB-668 provides a keyboard connector which supports both a keyboard and a PS/2 style mouse. But in most cases, especially in embedded applications, a keyboard is not used. The standard PC/ AT BIOS will report an error or fail during power-on-self-test (POST) after a reset if the keyboard is not present. The mainboard BIOS Advanced setup menu allows you to select "Present" or "Absent" under the "System Keyboard" section. This allows nokeyboard operation in embedded system applications without the system halting under POST (power-on-self-test). Take note that both can't be used simultaneously. Please refer to the pin definitions of both CN11 and CN27 listed below:

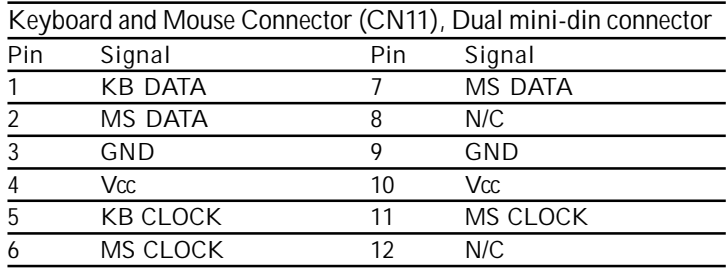

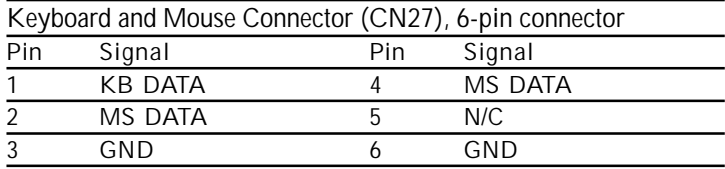

# CPU and System Fan Power Connector (CN13) and (CN24)

Two 3-pin plug in and error free onboard connectors are located accessibly for trouble-free connection and disconnection. For CPU fan it is labeled CN13 and CN24 for system fan. Both pin definitions

are listed below:

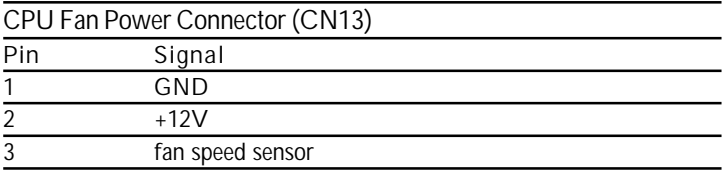

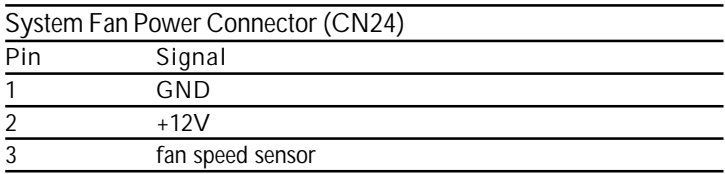

#### RJ-45 Ethernet Connector (CN14)

MB-668 is outfitted with a standard RJ-45 LAN connector. With support from Realtek RTL8139C chipset using either 10Mbs or 100Mbs are possible through it's N-way auto-negotiation featured operation. Refer to the pin definitions on the next page.

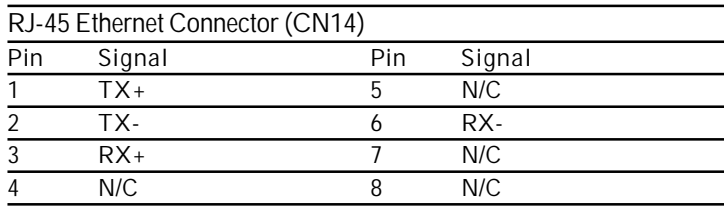

#### IDE Hard Drive Connectors IDE LS-120 Connector (CN15)

Primary IDE Hard Drive Connector (CN16) Secondary IDE Hard Drive Connector (CN17)

You can attach up to three Enhanced Integrated Device Electronics hard disk drives to the mainboard's internal controller. The mainboard's IDE controller uses a PCI local-bus interface. This advance interface supports faster data transfer and allows the IDE hard drive to exceed 528 MB.

#### Connecting the hard drive

Connecting drives, their done in a daisy-chain fashion and requires one of the three cables, depending on the drive size. 1.8" and 2.5" drives need one 44-pin to two 44-pin flat cable connector. 3.5" drives use one 44-pin to two 40-pin connector.

Wire number 1 on the cable is normally red or blue, and the other wires are usually gray.

- 1. Connect one end of the cable to CN15, CN16 or CN17. Make sure that the red (or blue) wire corresponds to pin 1 on the connector, which is marked and connectors are slotted.
- 2. Plug the other end of the cable to the Enhanced IDE hard drive, with pin 1 on the cable corresponding to pin 1 on the hard drives. (see your hard drive's documentation for the location of the connector).

Connect a second drive as described above.

continue to the next page

Unlike floppy drives, IDE hard drives can be connected to either end of the cable. The pin definitions for this section are listed below:

( Both CN15 and CN16 share the same pin definitions.)

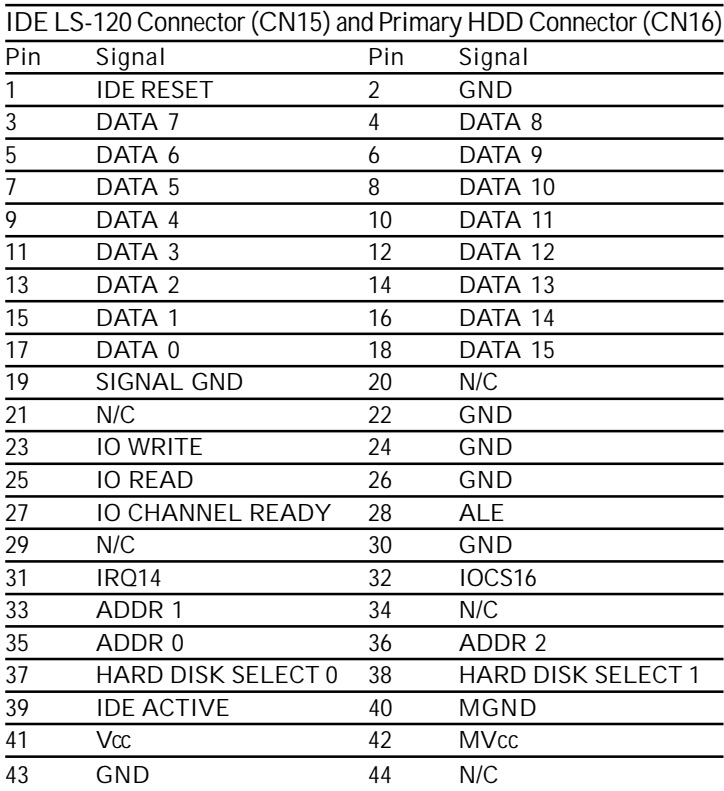

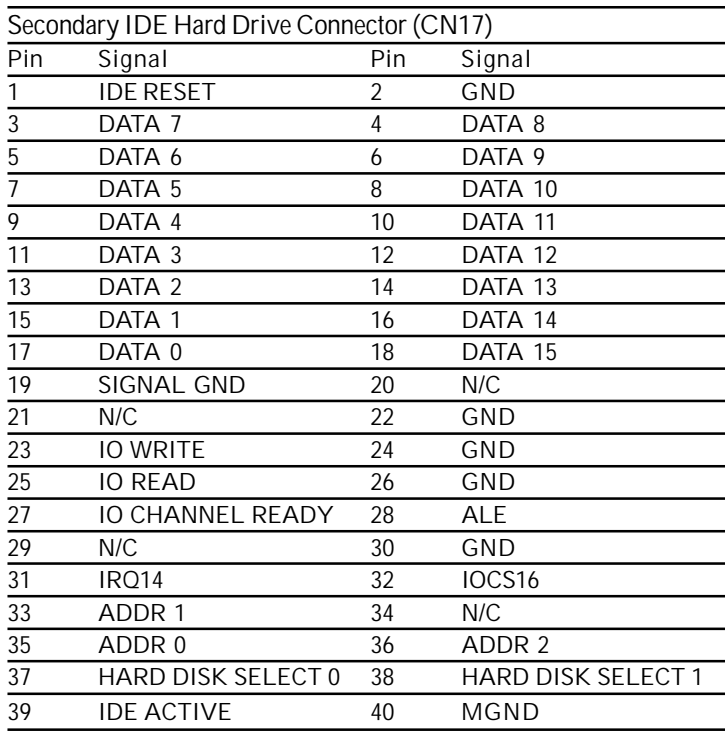

# Serial Port COM1 (CN22)

This port is also readily availiable for quick connect and disconnect of serial devices like mouse, printer and etc.. Pin definitions are listed as follows:

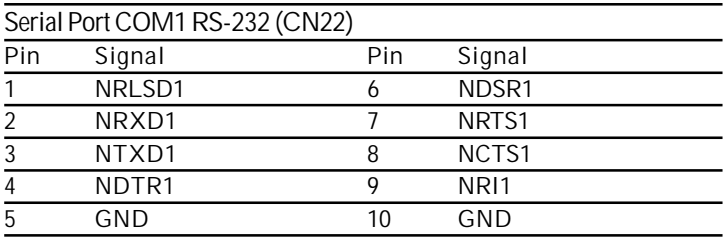

#### LCD Backlight Power Connector (CN25)

CN25 enables power transmission when connected from the mainboard to the LCD panel for backlight lighting. Refer to the pin definitions below:

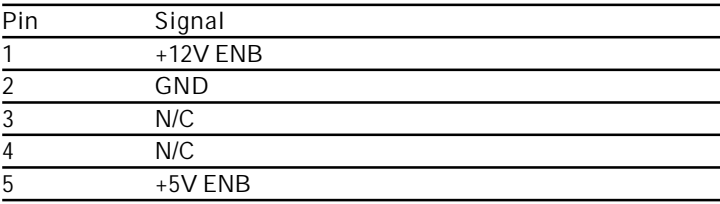

MB-668 comes with an integrated 14-pin flat audio cable connector. Which provides major audio signal connections with the mainboard. Below are the pin definitions for (CN28):

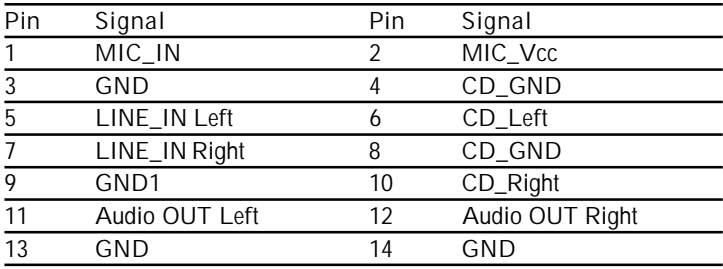

#### Digital I/O Connector (CN29)

MB-668 offers digital I/O functions connector for easy access and link with digital devices. (Input 4031: GPI15 [bit7]; Input 4032: GPI17 [bit1], GPI18 [bit2], GPI19 [bit3]; Output 4036: GPO17 [bit1], GPO 18 [bit2], GPO19 [bit3], GPO20 [bit4] ) The pin definitions are illustrated below:

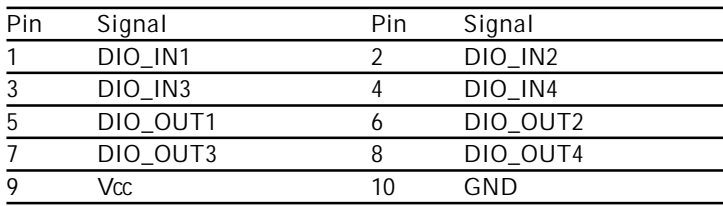